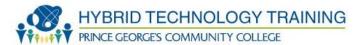

## WINDOWS COMMAND LINE

```
C:\Users\nagalman>taskkill /IM notepad.exe
```

SUCCESS: Sent termination signal to the process "notepad.exe" with PID 1392.

C:\Users\nagalman>

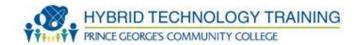

- Windows Command Line
- nbstat
- Taskkill
- bootrec
- fixboot
- fixmbr
- shutdown
- tasklist
- md
- rd

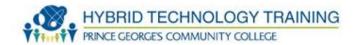

- cd
- del
- format
- copy
- xcopy
- robocopy
- diskpart
- sfc
- chkdsk

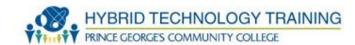

- A command-line interface (CLI) is a way to interact with a computer by issuing commands to the computer in the form of successive lines of text (command lines)
- All desktop OSs have a CLI
- Very powerful and fast for experienced users
- Very low resource interface
- Biggest disadvantage is having to learn and remember all the commands

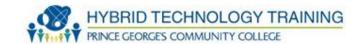

- a diagnostic tool for NetBIOS over TCP/IP to help troubleshoot NetBIOS name resolution problems
- nbtstat -c
- -c: displays the contents of the NetBIOS name cache, the table of NetBIOS names and their resolved IP addresses.
- -n: displays the names that have been registered locally on the system.
- -r: displays the count of all NetBIOS names resolved by broadcast and querying a WINS server.
- R: purges and reloads the remote cache name table.
- -RR: sends name release packets to WINs and then starts Refresh.
- -s: lists the current NetBIOS sessions and their status, including statistics.
- -S: lists sessions table with the destination IP addresses.
- nbtstat help

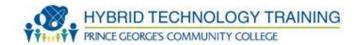

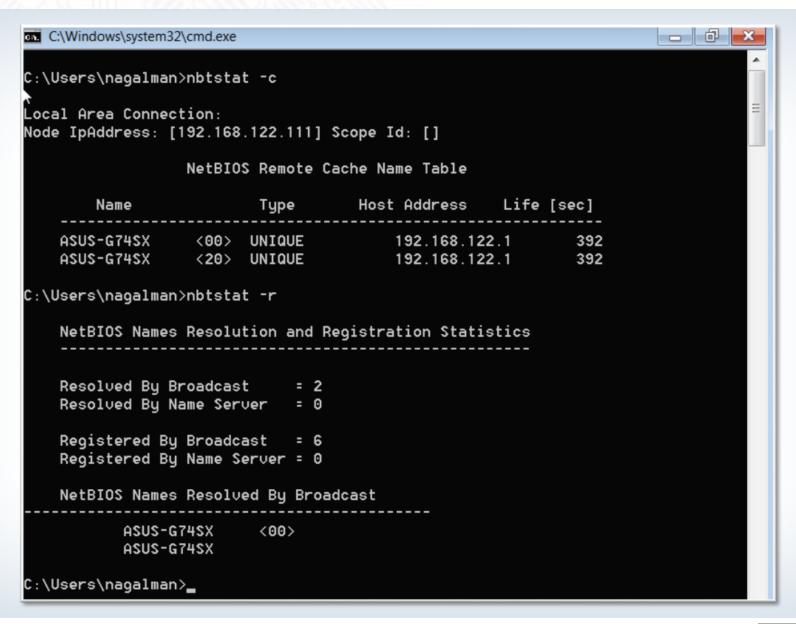

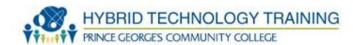

- Terminates a process (program, application) by process ID or name
- taskkill /IM cmd.exe
- Taskkill /?

```
C:\Users\nagalman>taskkill /IM notepad.exe
SUCCESS: Sent termination signal to the process "notepad.exe" with PID 1392.
C:\Users\nagalman>
```

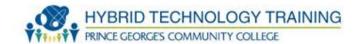

- Used in the Windows Recovery Environment to troubleshoot and repair the following in Windows Vista or Windows 7:
  - A master boot record (MBR)
  - A boot sector
  - A Boot Configuration Data (BCD) store
- Bootrec.exe /fixmbr

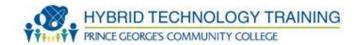

```
DISKPART> exit
Leaving DiskPart...
X:\Sources>bootrec.exe /fixmbr
The operation completed successfully.
X:\Sources>bootrec.exe /fixboot
The operation completed successfully.
X:\Sources>bootrec.exe /RebuildBcd
Scanning all disks for Windows installations.
Please wait, since this may take a while...
Successfully scanned Windows installations.
Total identified Windows installations: 1
[1] C:\Windows
Add installation to boot list? Yes(Y)/No(N)/All(A):Y
The operation completed successfully.
X:\Sources>exit_
```

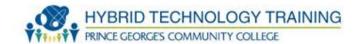

- Used in the Windows Recovery Environment to write a new partition boot sector to the system partition
- fixboot c:

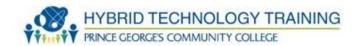

```
Microsoft Windows XP(TM) Recovery Console.
The Recovery Console provides system repair and recovery functionality.
Type EXIT to quit the Recovery Console and restart the computer.
1: C:\WINDOWS
Which Windows installation would you like to log onto
(To cancel, press ENTER)? 1
Type the Administrator password:
C:\WINDOWS>fixboot
The target partition is C:.
Are you sure you want to write a new bootsector to the partition C: ? y
The file system on the startup partition is NTFS.
FIXBOOT is writing a new boot sector.
The new bootsector was successfully written.
C:\WINDOWS>
```

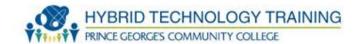

- Repairs the master boot record of the boot disk
- fixmbr\Device\HardDisk0

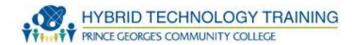

Microsoft Windows XP(TM) Recovery Console. The Recovery Console provides system repair and recovery functionality. Type EXIT to quit the Recovery Console and restart the computer. 1: C:\WINDOWS Which Windows installation would you like to log onto (To cancel, press ENTER)? 1 Type the Administrator password: \*\*\*\*\* C:\WINDOWS>fixmbr c: C:\WINDOWS>fixboot c: The target partition is C:. Are you sure you want to write a new bootsector to the partition C: ? y The file system on the startup partition is NTFS. FIXBOOT is writing a new boot sector. The new bootsector was successfully written. C:\WINDOWS>

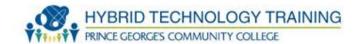

- Allows you to shutdown or restart a local or remote computer
- shutdown /?

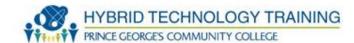

 Displays a list of applications and services with their Process ID (PID) for all tasks running on either a local or a remote computer

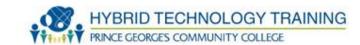

| C:\Users\nagalman>tasklis     | +    |              |          |           |
|-------------------------------|------|--------------|----------|-----------|
| c. (oser s (nagarman) taskirs |      |              |          |           |
| îmage Name                    | PID  | Session Name | Session# | Mem Usage |
|                               |      |              |          |           |
| System Idle Process           | 0    | Services     | 0        | 24 K      |
| System                        | 4    | Services     | 0        | 588 K     |
| smss.exe                      | 264  | Services     | 0        | 832 K     |
| csrss.exe                     | 344  | Services     | 0        | 4,084 K   |
| wininit.exe                   | 392  | Services     | 0        | 3,692 K   |
| csrss.exe                     | 404  | Console      | 1        | 4,864 K   |
| winlogon.exe                  | 440  | Console      | 1        | 6,384 K   |
| services.exe                  | 484  | Services     | 0        | 10,636 K  |
| lsass. <b>exe</b>             | 508  | Services     | 0        | 8,916 K   |
| lsm.exe                       | 516  | Services     | 0        | 3,704 K   |
| suchost.exe                   | 616  | Services     | 0        | 7,348 K   |
| suchost.exe                   | 716  | Services     | 0        | 6,632 K   |
| suchost.exe                   | 832  | Services     | 0        | 15,596 K  |
| suchost.exe                   | 864  | Services     | 0        | 87,276 K  |
| suchost.exe                   | 904  | Services     | 0        | 15,216 K  |
| suchost.exe                   | 936  | Services     | 0        | 31,596 K  |
| suchost.exe                   | 300  | Services     | 0        | 5,856 K   |
| suchost.exe                   | 1016 | Services     | 0        | 21,852 K  |
| spoolsv.exe                   | 1188 | Services     | 0        | 9,024 K   |
| suchost.exe                   | 1240 | Services     | 0        | 13,488 K  |
| armsuc.exe                    | 1340 | Services     | 0        | 3,392 K   |
| nDNSResponder.exe             | 1408 | Services     | 0        | 4,504 K   |
| EloSruce.exe                  | 1464 | Services     | 0        | 4,116 K   |
| suchost.exe                   | 1504 | Services     | 0        | 13,344 K  |
| sqlserur.exe                  | 1540 | Services     | 0        | 15,324 K  |
| ABCFMonitorService.exe        | 1736 | Services     | Θ        | 11,204 K  |
| sqlbrowser.exe                | 1924 | Services     | 0        | 3,424 K   |
| sqlwriter.exe                 | 1956 | Services     | 0        | 5,244 K   |
| TeamUiewer_Service.exe        | 2000 | Services     | 0        | 7,504 K   |
| QBDBMgrN.exe                  | 2884 | Services     | 0        | 15,084 K  |
| taskhost.exe                  | 3056 | Console      | 1        | 9,388 K   |
| dwm.exe                       |      | Console      | 1        | 5,080 K   |
| explorer.exe                  | 712  | Console      | 1        | 52,216 K  |

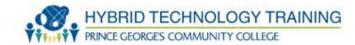

- Make directory creates a folder, directory, or subdirectory
- md \School\UMBC
- Can substitute mkdir for md

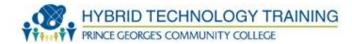

```
c:\Users\nagalman>cd School
c:\Users\nagalman\School>mkdir UMBC
c:\Users\nagalman\School>dir
Volume in drive C has no label.
Volume Serial Number is D8A7-740C
Directory of c:\Users\nagalman\School
<DIR>
<DIR>
07/22/2013
         01:46 PM
                   <DIR>
                               UMBC
           0 File(s)
                              0 bytes
           3 Dir(s) 6,096,531,456 bytes free
c:\Users\nagalman\School>
```

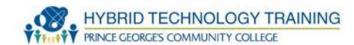

- Remove directory deletes a folder, directory, or subdirectory
- rd \School\UMBC
- Can substitute rmdir for rd

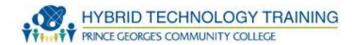

```
c:\Users\nagalman\School>dir
Volume in drive C has no label.
Volume Serial Number is D8A7-740C
Directory of c:\Users\nagalman\School
07/22/2013 01:46 PM
                       <DIR>
07/22/2013 01:46 PM
                       <DIR>
07/22/2013 01:46 PM
                       <DIR>
                                      UMBC
              0 File(s)
                                     0 bytes
              3 Dir(s) 6,096,703,488 bytes free
c:\Users\nagalman\School>rd UMBC
c:\Users\nagalman\School>dir
Volume in drive C has no label.
Volume Serial Number is D8A7-740C
Directory of c:\Users\nagalman\School
07/22/2013 01:59 PM
                       <DIR>
07/22/2013 01:59 PM
                       <DIR>
              0 File(s)
                                     0 bytes
              2 Dir(s) 6,096,703,488 bytes free
c:\Users\nagalman\School>
```

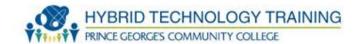

- Change directory displays the name of the current directory or changes the current folder
- cd \School\UMBC
- Can substitute chdir for cd

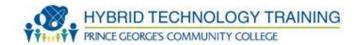

```
c:\Users\naqalman>dir
Molume in drive C has no label.
Volume Serial Number is D8A7-740C
Directory of c:\Users\nagalman
<DIR>
<DIR>
12/14/2012 02:21 AM
                     <DIR>
                                  .gimp-2.8
12/14/2012 02:18 AM
                    <DIR>
                                  .thumbnails
05/19/2013 02:44 AM
                    <DIR>
                                 Contacts
07/21/2013 08:04 PM
                    <DIR>
                                 Desktop
06/07/2013 05:17 AM
                    <DIR>
                                 Documents
<DIR>
                                 Downloads
05/19/2013 02:44 AM
                    <DIR>
                                 Favorites
05/19/2013 02:44 AM
                     <DIR>
                                 Links
05/19/2013 02:44 AM
                     <DIR>
                                 Music
05/19/2013 02:44 AM
                     <DIR>
                                 Pictures
05/19/2013 02:44 AM
                    <DIR>
                                 Saved Games
<DIR>
                                 School School
05/19/2013 02:44 AM
                     <DIR>
                                 Searches
05/19/2013  02:44 AM
                     <DIR>
                                 Videos
             0 File(s)
                                 0 bytes
            16 Dir(s)
                      6,096,179,200 butes free
c:\Users\nagalman\School>
```

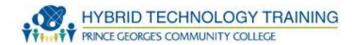

- Deletes files
- del grade.txt
- Can substitute erase for del

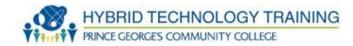

```
c:\Users\nagalman\School>dir
Volume in drive C has no label.
Volume Serial Number is D8A7-740C
Directory of c:\Users\nagalman\School
07/22/2013 02:06 PM
                       <DIR>
07/22/2013 02:06 PM
                       <DIR>
07/22/2013 02:06 PM
                                    5 grades.txt
              1 File(s)
                                     5 bytes
              2 Dir(s) 6,095,650,816 bytes free
c:\Users\nagalman\School>del grades.txt
c:\Users\nagalman\School>dir
Volume in drive C has no label.
Volume Serial Number is D8A7-740C
Directory of c:\Users\nagalman\School
07/22/2013 02:07 PM
                       <DIR>
07/22/2013 02:07 PM
                       <DIR>
              0 File(s)
                                     0 bytes
              2 Dir(s) 6,095,650,816 bytes free
c:\Users\nagalman\School>_
```

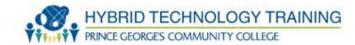

- Formats the disk in the specified volume to accept Windows files
- format a:
- format /?

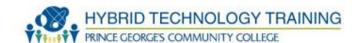

- Copies one or more files from one location to another
- copy Members.xls Cancel
- copy /?

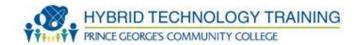

```
c:\Users\nagalman\School>dir
Volume in drive C has no label.
Volume Serial Number is D8A7-740C
Directory of c:\Users\nagalman\School
07/22/2013 02:18 PM
                        <DIR>
07/22/2013 02:18 PM
                        <DIR>
07/22/2013 02:18 PM
                                     5 grades.txt
07/22/2013 02:18 PM
                        <DIR>
                                       UMBC
              1 File(s)
                                      5 bytes
               3 Dir(s)
                         6,095,650,816 butes free
c:\Users\nagalman\School>copy grades.txt UMBC
       1 file(s) copied.
c:\Users\nagalman\School>cd UMBC
c:\Users\nagalman\School\UMBC>dir
Volume in drive C has no label.
Volume Serial Number is D8A7-740C
Directory of c:\Users\nagalman\School\UMBC
07/22/2013 02:19 PM
                        <DIR>
07/22/2013 02:19 PM
                        <DIR>
07/22/2013 02:18 PM
                                     5 grades.txt
               1 File(s)
                                      5 bytes
               2 Dir(s)
                         6,095,650,816 bytes free
c:\Users\nagalman\School\UMBC>
```

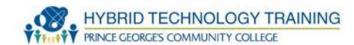

- Copies files and directories, including subdirectories.
- xcopy Members.xls Cancel
- xcopy /?

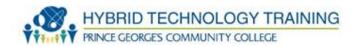

```
c:\Users\nagalman\School>dir
Volume in drive C has no label.
Volume Serial Number is D8A7-740C
Directory of c:\Users\nagalman\School
07/22/2013 02:18 PM
                       <DIR>
07/22/2013 02:18 PM
                       <DIR>
07/22/2013 02:18 PM
                                    5 grades.txt
07/22/2013 02:19 PM
                       <DIR>
                                      UMBC
              1 File(s)
                                     5 butes
              3 Dir(s) 6,095,650,816 bytes free
c:\Users\nagalman\School>xcopy UMBC \Users\nagalman\Upload
UMBC\grades.txt
File(s) copied
c:\Users\nagalman\School>dir \Users\nagalman\Upload
Volume in drive C has no label.
Volume Serial Number is D8A7-740C
Directory of c:\Users\nagalman\Upload
07/22/2013 02:35 PM
                       <DIR>
07/22/2013 02:35 PM
                        <DIR>
07/22/2013 02:18 PM
                                    5 grades.txt
              1 File(s)
                                     5 bytes
              2 Dir(s) 6,095,650,816 bytes free
c:\Users\nagalman\School>
```

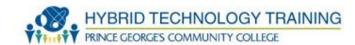

- Robust file copy Copies files and directories, including subdirectories.
- Much more capable than copy
- Enables copying of files based on specific criteria
- ROBOCOPY source destination [file [file]...] [options]
- robocopy /?

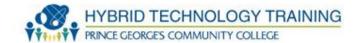

- Enables management of disks, partitions, and volumes
- Diskpart is its own command interpreter
  - You enter commands much like cmd.exe
- Diskpart
- create partition primary size=10240 ID=[GUID]
- help

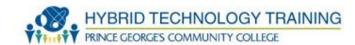

Microsoft DiskPart version 6.1.7601 Copyright (C) 1999-2008 Microsoft Corporation. On computer: KUM-W7-64 DISKPART> help Microsoft DiskPart version 6.1.7601 ACTIVE - Mark the selected partition as active. ADD - Add a mirror to a simple volume. ASSIGN - Assign a drive letter or mount point to the selected volume. ATTRIBUTES – Manipulate volume or disk attributes. ATTACH - Attaches a virtual disk file. - Enable and disable automatic mounting of basic volumes. BREAK - Break a mirror set. CLEAN - Clear the configuration information, or all information, off the disk. COMPACT Attempts to reduce the physical size of the file. CONVERT - Convert between different disk formats. CREATE - Create a volume, partition or virtual disk. DELETE - Delete an object. DETAIL Provide details about an object. DETACH - Detaches a virtual disk file. EXIT Exit DiskPart. EXTEND - Extend a volume. EXPAND - Expands the maximum size available on a virtual disk. FILESYSTEMS - Display current and supported file systems on the volume. FORMAT - Format the volume or partition. GPT - Assign attributes to the selected GPT partition. HELP Display a list of commands. IMPORT - Import a disk group. INACTIUE - Mark the selected partition as inactive. LIST - Display a list of objects. MERGE - Merges a child disk with its parents. ONLINE - Online an object that is currently marked as offline. OFFLINE - Offline an object that is currently marked as online. RECOUER - Refreshes the state of all disks in the selected pack. Attempts recovery on disks in the invalid pack, and resynchronizes mirrored volumes and RAID5 volumes that have stale plex or parity data. Does nothing. This is used to comment scripts. REM REMOVE - Remove a drive letter or mount point assignment. REPAIR - Repair a RAID-5 volume with a failed member. RESCAN - Rescan the computer looking for disks and volumes. RETAIN - Place a retained partition under a simple volume. SAN - Display or set the SAN policy for the currently booted OS. SELECT - Shift the focus to an object.

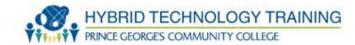

- System file checker scan and verifies the versions of all protected system files after a system restart
- Must be in an administrator command prompt
- sfc /scannow
- Sfc /?

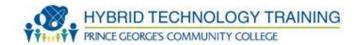

```
S:\Windows\system32>sfc
Microsoft (R) Windows (R) Resource Checker Version 6.0
Copyright (c) 2006 Microsoft Corporation. All rights reserved.
Scans the integrity of all protected system files and replaces incorrect version
 with
correct Microsoft versions.
SFC [/SCANNOW] [/UERIFYONLY] [/SCANFILE=<file>] [/UERIFYFILE=<file>]
   [/OFFWINDIR=<offline windows directory> /OFFB00TDIR=<offline boot directory>
                Scans integrity of all protected system files and repairs files
/SCANNOW
with
                problems when possible.
/UERIFYONLY
                Scans integrity of all protected system files. No repair operati
on is
                performed.
/SCANFILE
                Scans integrity of the referenced file, repairs file if problems
are
                identified. Specify full path <file>
/UERIFYFILE
               Verifies the integrity of the file with full path <file>. No re
bair
                operation is performed.
               For offline repair specify the location of the offline boot dire
/OFFBOOTDIR
ctory
/OFFWINDIR
                For offline repair specify the location of the offline windows d
irectory
e.g.
       sfc /SCANNOW
       sfc /UERIFYFILE=c:\windows\system32\kernel32.dll
       sfc /SCANFILE=d:\windows\system32\kernel32.dll /OFFB00TDIR=d:\ /OFFWINDI
R=d:\windows
       sfc /UERIFYONLY
 :\Windows\system32>_
```

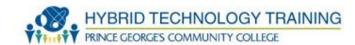

- Check disk display a status report and lists and correct disk errors
- chkdsk c:
- · chkdsk /?

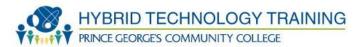

## THANK YOU